## **OpenFIDO (EPC-17-047)**

David P. Chassin Alyona I. Teyber TAC Meeting #7 27 April 2022

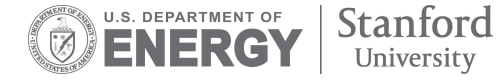

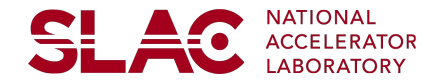

## **Project status overview**

#### **Activities**

- 1. Operational status
- 2. Open issues/resolution
- 3. Demonstration

#### **Online documentation**

- <http://help.openfido.org/>
- <https://auth.openfido.org/apidocs/>
- <https://api.openfido.org/apidocs/>

#### **Today's Demonstration**

- CYME model converter
- AMI loadshape analysis
- Weather data access
- Adding assets to network models

**SLAC** 

Running resilience analysis

## **Operational status**

#### **Online/cloud platform (AWS)**

- Registered/invited users only
- <https://app.openfido.org/>

#### **On-premise/private cloud platform**

• Testing in progress at SCE  $($ 

#### **Local/private workstation platform**

- Deployed via OpenFIDO CLI
- Available to general public
- <https://github.com/openfido/cli>

#### **Pipeline status**

- 1. CYME model extractor
- 2. GridLAB-D (converters, geodata, tools)

SLAC

- 3. Integration Capacity Analysis  $(\psi)$
- 4. Electrification  $\circ$
- 5. Tariff analysis  $($
- 6. Resilience analysis  $(Q_i)$
- 7. Wildfire analysis  $(\overrightarrow{p})$  [DOE-funded]
- 8. NERC load composition data generator

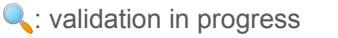

- **e**: updates pending
- int in not available to users at this time

## **Open issues and resolution status**

#### **Identified issues**

1. Pipeline start dialog

*Lacks clear guidance as to what data/files are required to successfully run pipeline*

- 2. Visualization dialog *Needs options to handle various forms CSV outputs (e.g., transpose)*
- 3. Lack of clear diagnostic outputs *Output messages do not provide guidance on how to fix the problem found*

#### **Resolution status**

1. Form-based pipeline start dialog  $\left(\begin{matrix} \bullet \\ \bullet \end{matrix}\right)$ *Pipelines can present input form that generates files needed to run*

**SLAC** 

- 2. Upgraded visualization dialog  $(\overrightarrow{W})$ *Visualization dialog will support additional options and plot formats*
- 3. Improved diagnostic output  $\left( \bullet \right)$ *Pipelines use error message guidelines for troubleshooting*

: validation in progress

: not available to users at this time **e**: updates pending

int in not available to users at this time

### **OpenFIDO Tutorial Overview**

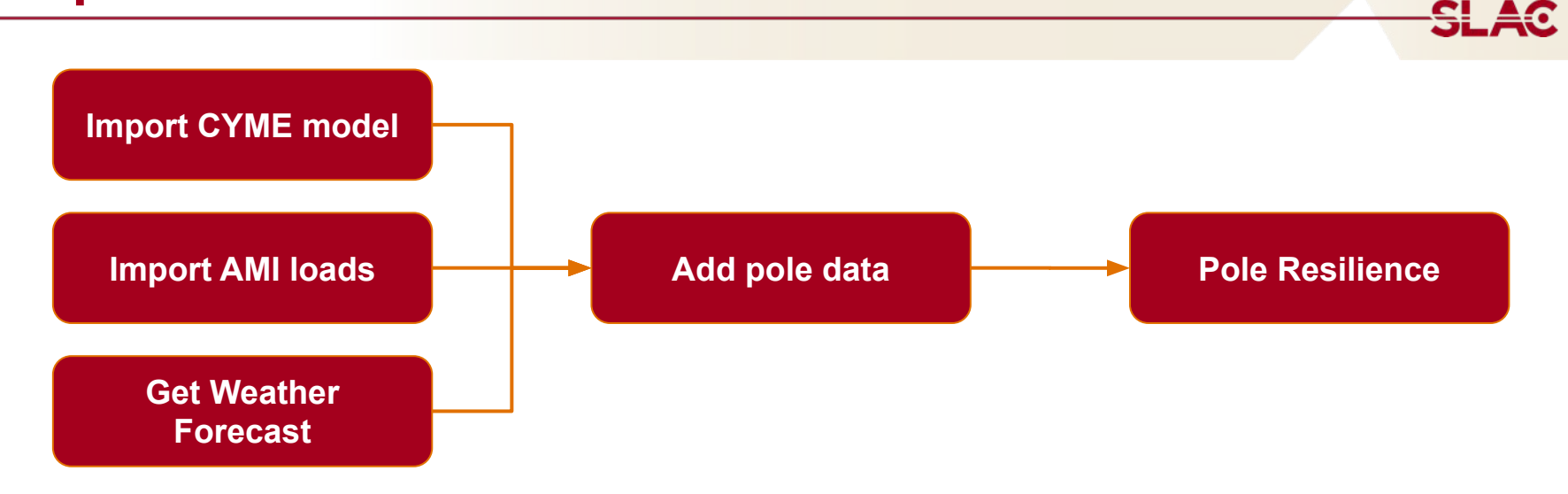

- 1. Install OpenFIDO CLI from<https://github.com/openfido/cli>
- 2. Run CLI command "openfido server start"
- 3. Run CLI command "openfido server open"
- 4. Follow script in README at<https://github.com/openfido/openfido-tutorial>

# **Thank you**

Contact: [dchassin@slac.stanford.edu](mailto:dchassin@slac.stanford.edu)

OpenFIDO source available online at<http://www.openfido.org/>

Documentation available online at <http://help.openfido.org/>